#### CS 535 Object-Oriented Programming & Design Fall Semester, 2013 Doc 4 Starting VisualWorks Sept 3 2013

Copyright ©, All rights reserved. 2013 SDSU & Roger Whitney, 5500 Campanile Drive, San Diego, CA 92182-7700 USA. OpenContent (http:// www.opencontent.org/openpub/) license defines the copyright on this document.

#### Reference

VisualWorks Application Developer's Guide, doc/AppDevGuide.pdf in the VisualWorks installation. Chapter 1 The VisualWorks Environment.

# Learning Smalltalk

Smalltalk language syntax

Smalltalk Programming Environment

Smalltalk Class Library

Object-oriented thinking

This is the hardest part

Smalltalk culture

## **Versions of Smalltalk**

VisualWorks

Squeak

Pharo

VisualAge for Smalltalk

Dolphin

Smalltalk X

Smallscript (.NET Smalltalk)

Amber

#### Bytecode & VMs

Smalltalk is compiled to a bytecode for a virtual machine

VisualWorks has VM's for: Windows Macintosh Unix/Linux

VisualWork's virtual machine (VM) uses a JIT to compile bytecodes

### Parts of VisualWorks

Executable Virtual Machine (visual, visual.exe) This is the VM that interprets Smalltalk bytecode

visual.sou

Source code for most of class library

visual.cha

Source code for changes & new classes Does not exist until after you first use VisualWorks

visual.im

Bytecode of sources that are executed

At first the image will appear to be an IDE for Smalltalk

## **Download Visualworks**

Follow instructions at:

http://www.cincomsmalltalk.com/main/products/visualworks/download/

## **Starting VisualWorks on Windows**

visual.exe - in bin directory of VisualWorks installation

visualnc.im - in image directory

Method 1

Drag and drop the image file on the Visual application or visual.exe

Method 2

Double click on the image file

The first time you do this you may get a dialog asking for the application to run the image. Select visual. You will have to find it first. It is in the bin directory.

#### Locked Image Problem - Mac & PC

visualnc.im file is read only

Will not be able save changes

Need to make a read/write copy

## One Way to make Read/Write Copy

Start VisualWorks

#### Save Image As...

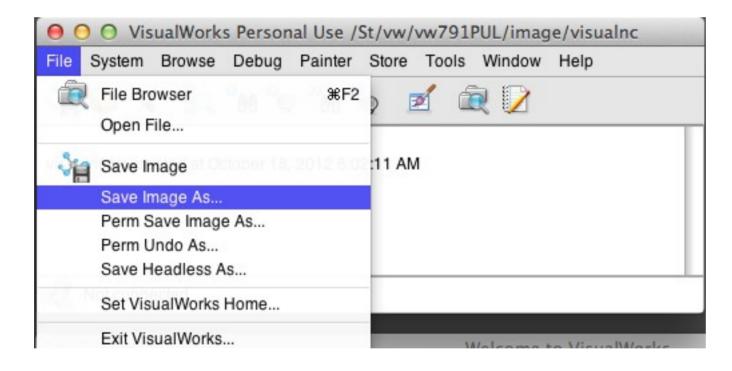

#### The saved image should be read/write

### **Mac Mountain Lion Security Issue**

After mounting ISO clicking on

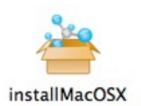

Results in error message like:

| $\sim$     | "New App" is damaged and can't be                                  |  |  |
|------------|--------------------------------------------------------------------|--|--|
|            | opened. You should move it to the Trash                            |  |  |
|            | Safari downloaded this file on July 30, 2012 from www.example.com. |  |  |
| <b>?</b> ) |                                                                    |  |  |

## **Mac Mountain Lion Security Issue**

Need to change Security Setting then can run installer

|                   | General FileVault Firewall       | Privacy                    |
|-------------------|----------------------------------|----------------------------|
| A login password  | has been set for this user Chan  | ge Password                |
| Require pa        | assword immediately ‡ after sl   | eep or screen saver begins |
| Show a me         | essage when the screen is locked | Set Lock Message           |
| Disable au        | tomatic login                    |                            |
| Allow application | s downloaded from:               |                            |
| O Mac App S       | itore                            |                            |
| Mac App S         | tore and identified developers   |                            |
| Anywhere          |                                  |                            |
|                   |                                  |                            |
|                   |                                  |                            |

#### **Starting VisualWorks on Macintosh**

Method 1

Drag and drop the image file on the visual application

Method 2

Double click on the image file

## Starting VisualWorks with UNIX command line

Type:

visual imageFilename &

where you need to replace imageFilename with the actual name of the image file you wish to run

Your path has to be set to include the program visual

### The Desktop short cut

Installer creates a desktop short cut to launch VisualWorks Smalltalk

Avoid using it

Will cause you problems later

#### The Desktop short cut

| Select: Typically Installed Components |
|----------------------------------------|
| 1.0Mb                                  |
| 210.2Mb                                |
| 0.4Mb                                  |
| 9.1Mb                                  |
| 1.2Mb                                  |
| 18.2Mb<br>4.4Mb                        |
|                                        |
| Space required: 720.0M                 |
|                                        |

Do not select this option

#### Windows on Startup

#### Launcher

#### Workspace

| \varTheta 🔿 🔿 VisualWorks Personal Use /St/vw/vw791PUL/image/CS535Base     | \varTheta O O Welcome to VisualWorks                                                    |    |
|----------------------------------------------------------------------------|-----------------------------------------------------------------------------------------|----|
| File System Browse Debug Painter Store Tools Window Help                   | Page Edit Smalltalk Options Help                                                        |    |
| ∛a Ç 🛠 🔍 °n °o "n "o 🗹 🔍 📝                                                 |                                                                                         |    |
|                                                                            | Getting Started Overview Features Introduction Variables                                |    |
| visualnc.im created at October 18, 2012 8:02:11 AM                         | Introduction to VisualWorks Smalltalk                                                   | 4  |
| /St/vw/vw791PUL/image/CS535Base.im created at September 2, 2013 3:22:26 PM | Copyright © May 2003, Ivan Tomek (references updated 2011 by Niall Ross)                | 0  |
|                                                                            | (Please send comments, suggestions, and corrections to ivan.tomek@acadiau.ca,           | т  |
|                                                                            | www.).                                                                                  |    |
|                                                                            | Disclaimer: This is an unsolicited contribution and not an official component of the    |    |
| Not connected                                                              | environment. All errors and inconsistencies are mine and I do not assume any legal      |    |
|                                                                            | responsibility for them.                                                                | 1  |
|                                                                            | Preface                                                                                 | I  |
|                                                                            | This Workspace introduces the main concepts of Smalltalk in general, and VisualWorks    |    |
|                                                                            | Smalltalk in particular. It explains the language, the environment, its essential       |    |
|                                                                            | components, and the principles of developing a complete Smalltalk application. The      |    |
|                                                                            | text is interactive and you can edit it, execute all examples, modify them, and add and |    |
|                                                                            | execute your own code.                                                                  |    |
|                                                                            |                                                                                         |    |
|                                                                            | I use the following colors to emphasize different types of information:                 | Ŧ  |
|                                                                            | Text or Smalltalk code                                                                  | II |

#### Demo